## Vis sider

Klik på "Sider" Klik på "Alle sider"

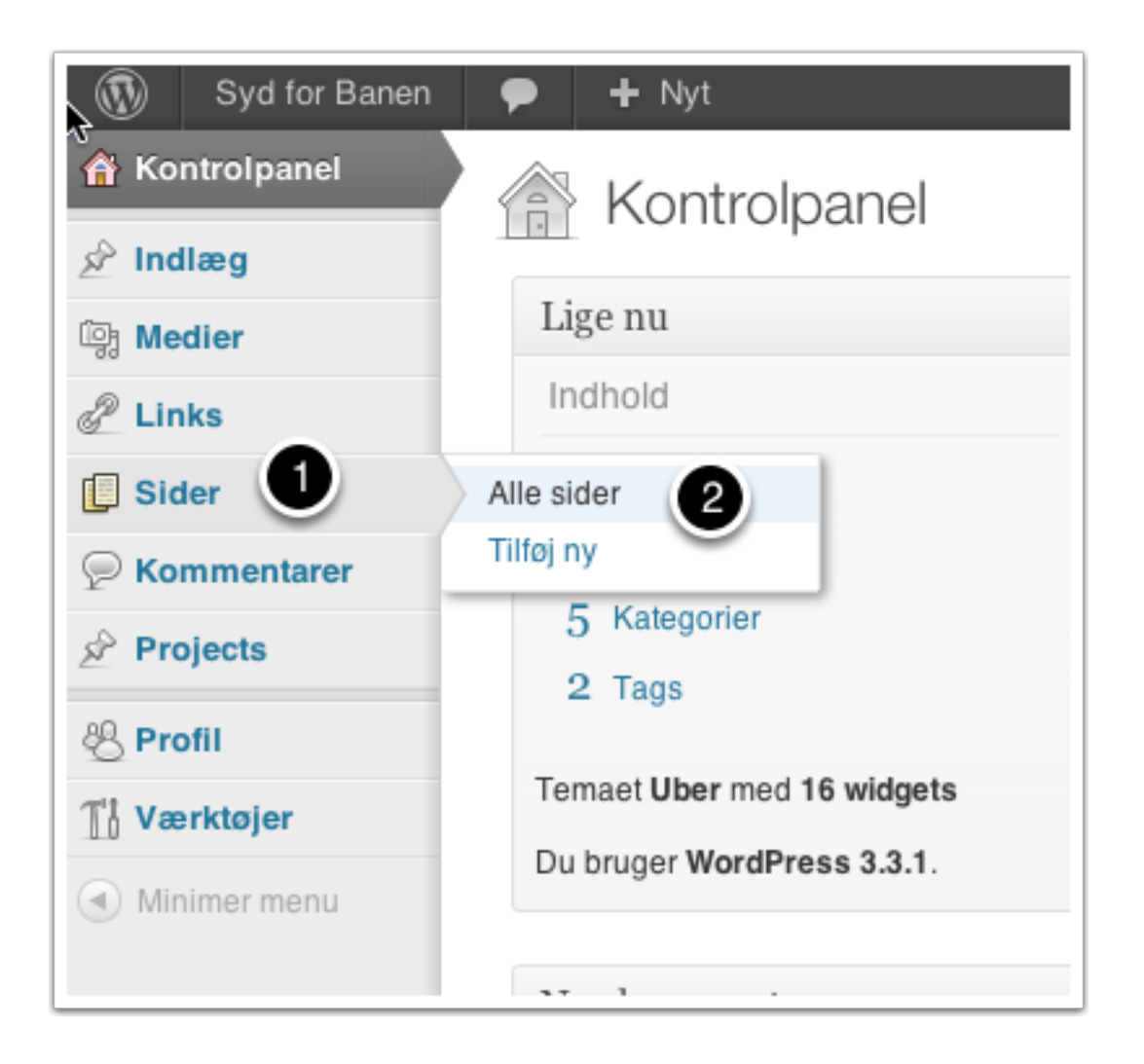

## Rediger side

Klik på "Rediger" ud for den side du vil redigere".

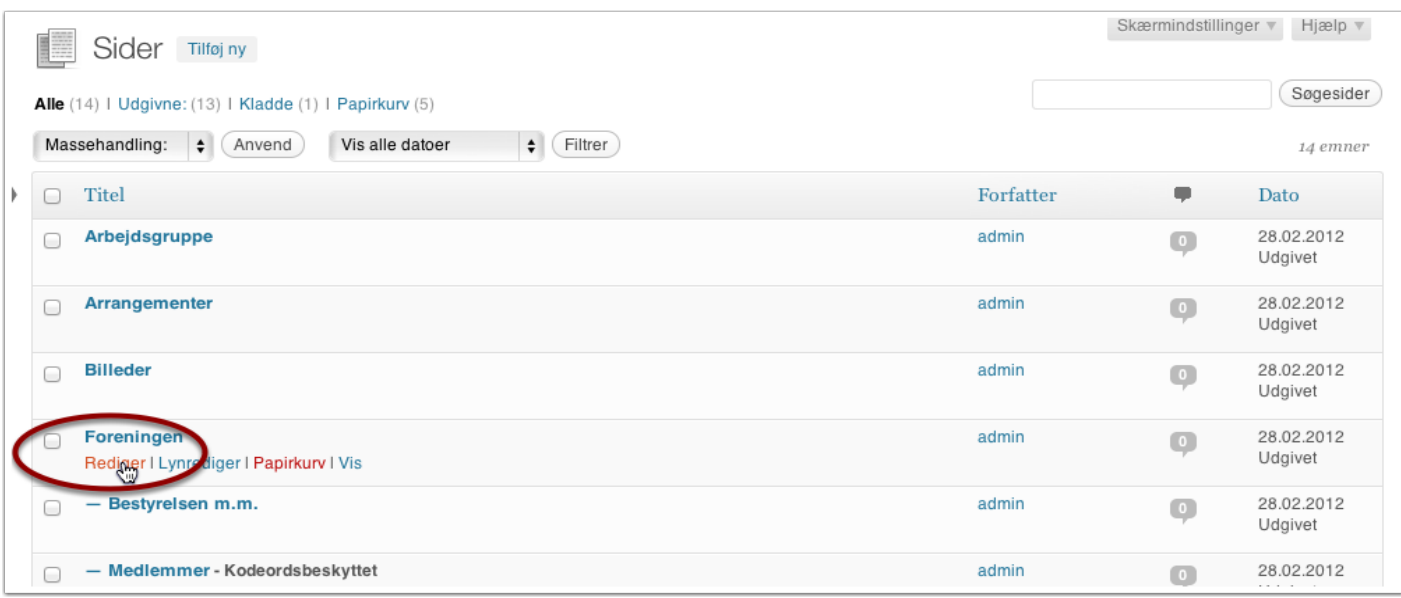

## Rediger og gem

- 1. Rediger overskriften på siden
- 2. Tilføj billeder
- 3. Skriv / rediger her den tekst der skal stå på siden
- 4. Du kan her vælge hierakiet for sidens placering. Skal siden fx placeres under en anden undermenu. (Bemærk at der så efterfølgende også skal ændres i hovedmenuen.)
- 5. Klik "Opdater" når du er færdig.

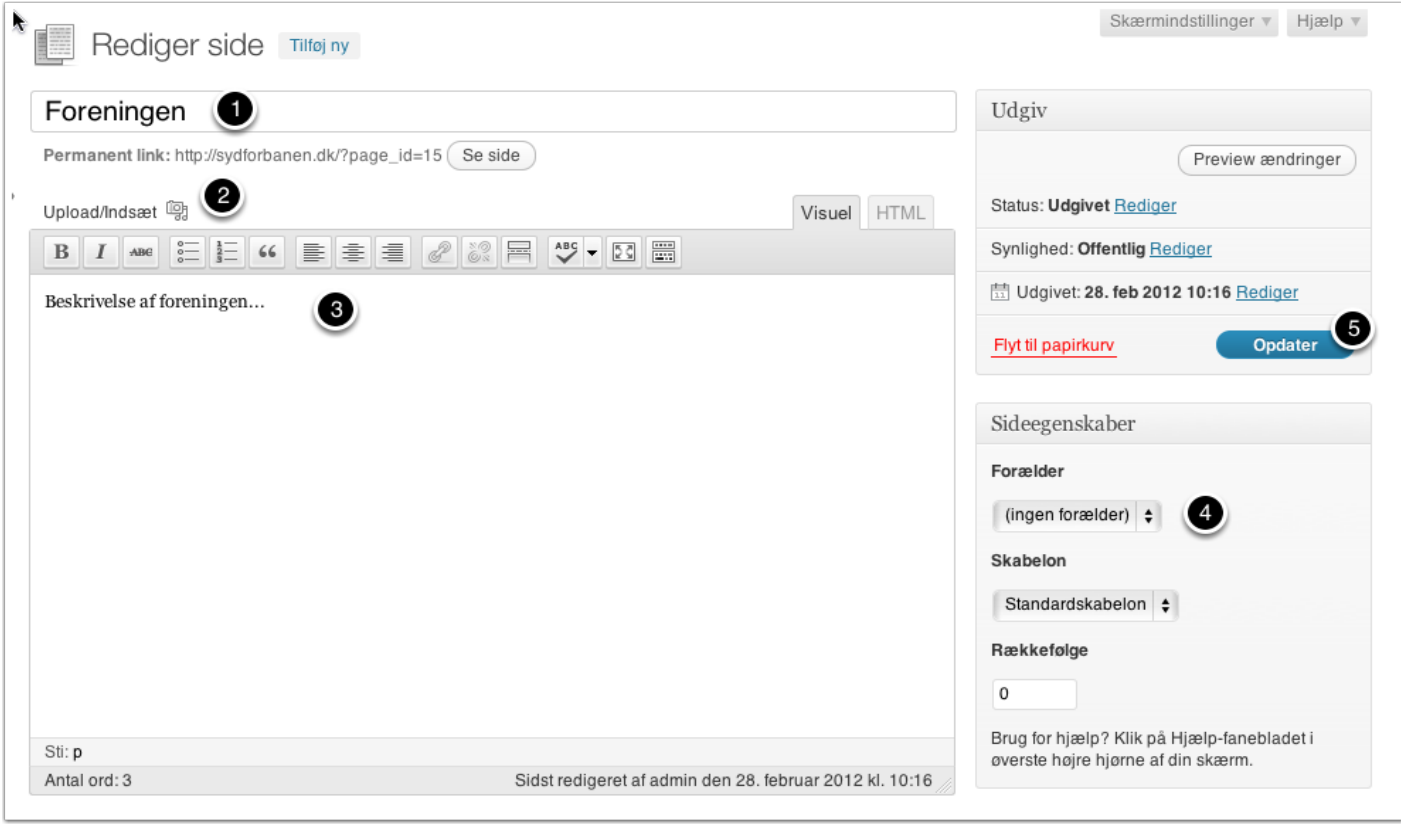

Lasse Højer-Pedersen 2012 - All rights reserved